**Akcelik & Associates Pty Ltd Trading As "SIDRA SOLUTIONS"** PO Box 1075G, Greythorn, Vic 3104 AUSTRALIA ABN 79 088 889 687

www.sidrasolutions.com

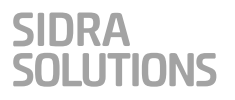

# **"SILENT" Installation Settings for SIDRA SOLUTIONS Software**

**May 2020**

# **CONTENTS**

#### **page**

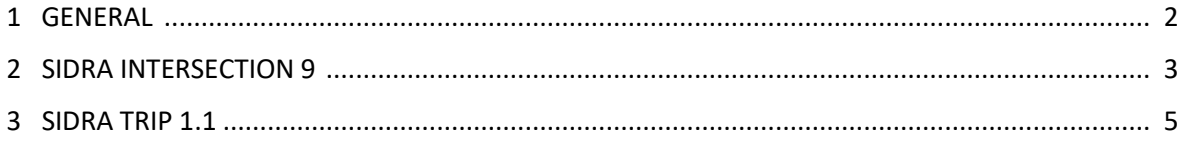

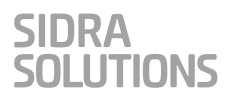

# **1 GENERAL**

The installation packages for the SIDRA INTERSECTION 9 and SIDRA TRIP 1.1 software packages natively support standard Windows Installer command-line parameters.

A commonly requested scenario is for IT System Administrators to perform a "Silent" installation of the software using command-line parameters such that no UI is present. This approach requires a method of passing particular installation parameters on the command-line which are usually captured within the installation UI to set up such things as the Default Model, and licensing-related parameters.

**Note**: All command-line parameters are OPTIONAL. If any are not specified then default values will be used.

If it is not feasible to set these parameters via the installation command line, they can be set directly in the registry.

The command-line parameters are summarised in the following table.

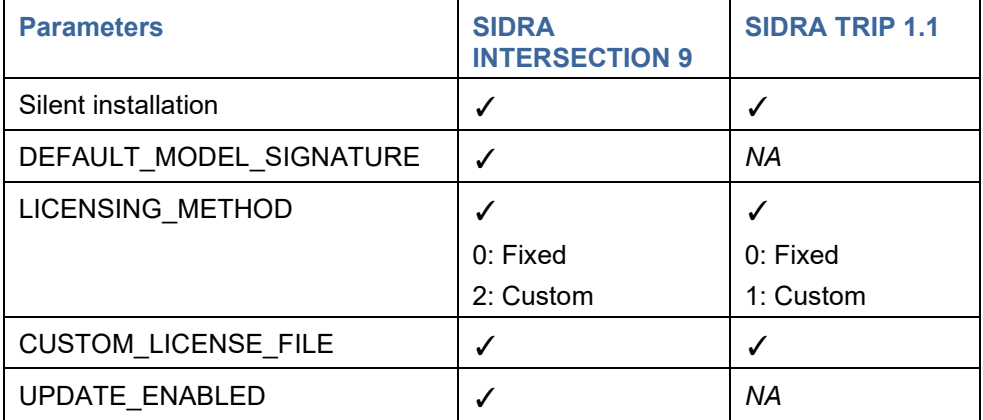

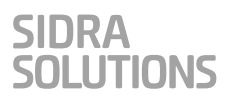

# **2 SIDRA INTERSECTION 9**

#### *Silent Installation command line:*

SIDRAINTERSECTION9Setup /qn DEFAULT\_MODEL\_SIGNATURE={Model Signature} LICENSING\_METHOD={LicensingMethod} CUSTOM\_LICENSE\_FILE={CustomLicenseFile} UPDATE\_ENABLED={UpdateEnabled}

#### *DEFAULT\_MODEL\_SIGNATURE={Model Signature}*

Where {Model Signature} is one of the following:

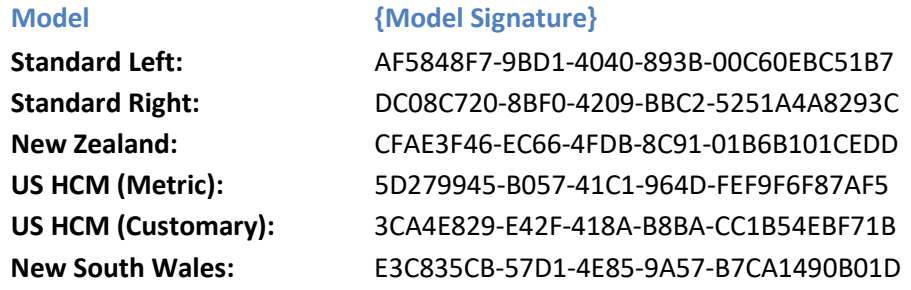

Default value: *empty string*, "Standard Left" will be used at runtime

#### Example:

DEFAULT\_MODEL\_SIGNATURE=AF5848F7-9BD1-4040-893B-00C60EBC51B7

#### *LICENSING\_METHOD={LicensingMethod}*

{LicensingMethod} defines the Licence Type that the software will use:

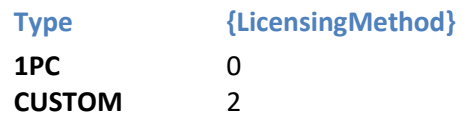

Default value: *empty string*, "1PC" will be used at runtime

# Example:

LICENSING\_METHOD=2

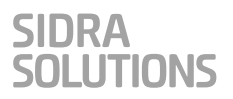

## *CUSTOM\_LICENSE\_FILE={CustomLicenseFile}*

{CustomLicenseFile} is a full path to a pre-existing CUSTOM License File. The CUSTOM Licence File Types include **Enterprise (ENT)**, **Temporary Enterprise (ENT)**, **Special x Pack (xSPL), Educational Special (SPL)**, **Workshop Special licence** and any other special licences that may be supplied to you. Every End User must have at least Read and Write permissions for the custom license file. We recommend that the custom license file be copied to:

"C:\ProgramData\SIDRA SOLUTIONS\Licenses\"

Quotes are required if the path contains spaces.

Default value: *empty string* Example: CUSTOM\_LICENSE\_FILE="C:\ProgramData\SIDRA SOLUTIONS\Licenses\licensefile.xml"

### *UPDATE\_ENABLED={UpdateEnabled}*

{UpdateEnabled} enables or disables the Automatic Update function and removes the "Check for Updates" button in the software if updates are disabled:

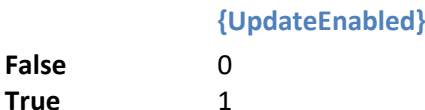

Default value: 1

Example: UPDATE\_ENABLED=0

#### *SAMPLES*

Silent install setting custom model, custom license method, custom license file and disabling update functions:

SIDRAINTERSECTION9Setup /qn DEFAULT\_MODEL\_SIGNATURE=E3C835CB-57D1-4E85-9A57-B7CA1490B01D LICENSING METHOD=2 CUSTOM LICENSE FILE="C:\ProgramData\SIDRA SOLUTIONS\Licenses\licensefile.xml" UPDATE\_ENABLED=0

#### *REGISTRY SETTINGS*

Registry entries corresponding to the above settings can be found under registry key:

[HKEY\_LOCAL\_MACHINE\SOFTWARE\SIDRA SOLUTIONS\SIDRA INTERSECTION 9.0] (64-bit systems)

#### **The relevant Strings are:**

```
"CustomLicenseFile"=""
"LicensingMethod"=""
"ModelSignature"=""
"UpdateEnabled"=""
```
The String values are as described above for command line settings.

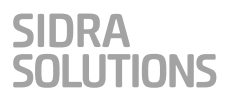

# **3 SIDRA TRIP 1.1**

#### *Example Silent Installation command line:*

```
SIDRATRIP11Setup /qn LICENSING_METHOD={LicensingMethod} 
CUSTOM_LICENSE_FILE={CustomLicenseFile}
```
#### *LICENSING\_METHOD={LicensingMethod}*

{LicensingMethod} defines the licensing method that the software will use:

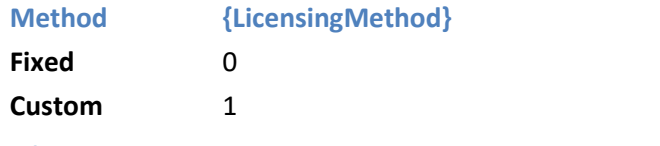

Default value: *empty string*, "Fixed" will be used at runtime

Example: LICENSING\_METHOD=1

#### *CUSTOM\_LICENSE\_FILE={CustomLicenseFile}*

{CustomLicenseFile} is a full path to a pre-existing license file. Every End User must have at least Read and Write permissions for the custom license file. We recommend that the custom license file be copied to one the following locations:

- **Windows 8, Windows 7, Windows Vista:** "C:\ProgramData\SIDRA SOLUTIONS\Licenses\"
- **Windows XP:** "C:\Documents and Settings\All Users\Application Data\SIDRA SOLUTIONS\Licenses\"

Quotes are required if the path contains spaces.

```
Default value: empty string
Example:
```

```
CUSTOM_LICENSE_FILE="C:\ProgramData\SIDRA SOLUTIONS\Licenses\licensefile.lf"
```
#### *SAMPLES*

Silent install setting custom license method and custom license file:

```
SIDRATRIP11Setup /qn LICENSING_METHOD=1 CUSTOM_LICENSE_FILE="C:\ProgramData\SIDRA 
SOLUTIONS\Licenses\licensefile.lf"
```
#### *REGISTRY SETTINGS*

#### Registry entries corresponding to the above settings can be found under registry key:

[HKEY\_LOCAL\_MACHINE\SOFTWARE\Wow6432Node\SIDRA SOLUTIONS\SIDRA TRIP 1.1] (64-bit systems), or

[HKEY\_LOCAL\_MACHINE\SOFTWARE\SIDRA SOLUTIONS\SIDRA TRIP 1.1] (32-bit systems)

#### **The relevant Strings are:**

```
"CustomLicenseFile"=""
"LicensingMethod"=""
```
The String values are as described above for command line settings.